# QUICK-START GUIDE

# VESTAX VCI-300

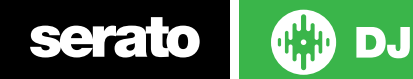

### Installation and Setup

The Vestax VCI-300 is a class compliant USB plug and play device for both Mac and Windows and does not require any further driver installation.

- 1. Download and install the latest version of Serato DJ from [http://serato.](http://serato.com/dj/downloads) [com/dj/downloads](http://serato.com/dj/downloads)
- 2. Connect your Vestax VCI-300 to an available USB Port.
- 3. Open Serato DJ.

**NOTE:** The Vestax VCI-300 does not require a Serato DJ license purchase. When you first download Serato DJ you will see the MY SERATO panel appear on the right hand side.

Simply tick the box  $\boxed{2}$  DO NOT SHOW AGAIN in the bottom right hand corner, then click on Wester which will hide this panel. Serato DJ will remember these settings for when you next open the software.

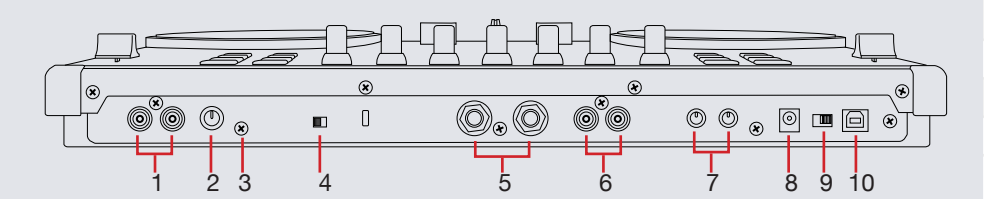

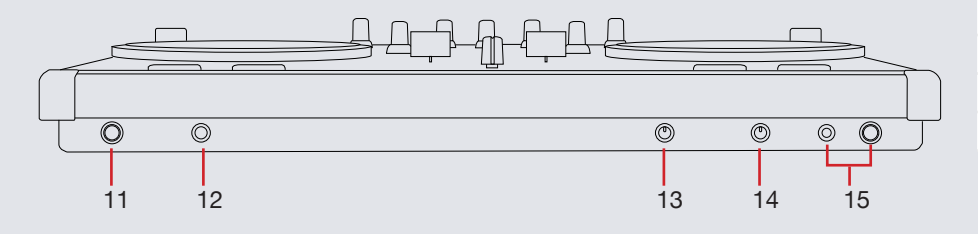

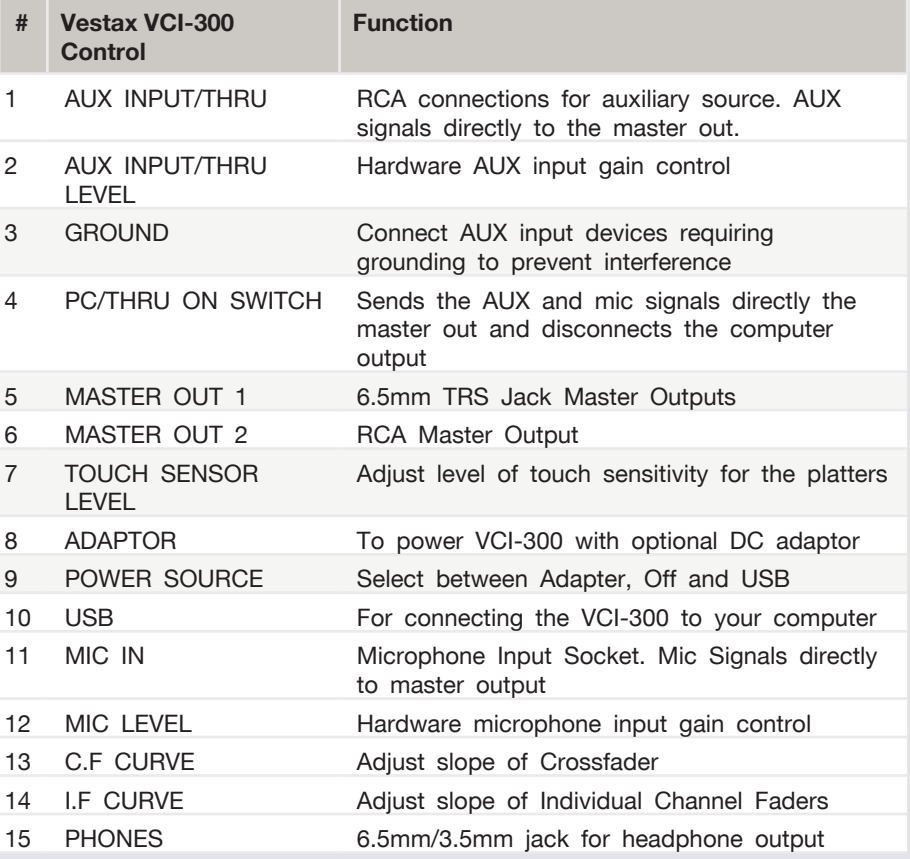

## Looping

You have the choice of Auto or Manual Looping within Serato DJ with the Vestax VCI-300.

**NOTE** You can also save a loop to the next available free loop slot in the software. To do this, click  $\blacksquare$  on an available loop slot. Your loops are saved to the file and recalled the next time it is loaded. They are not lost if the file is moved or renamed.

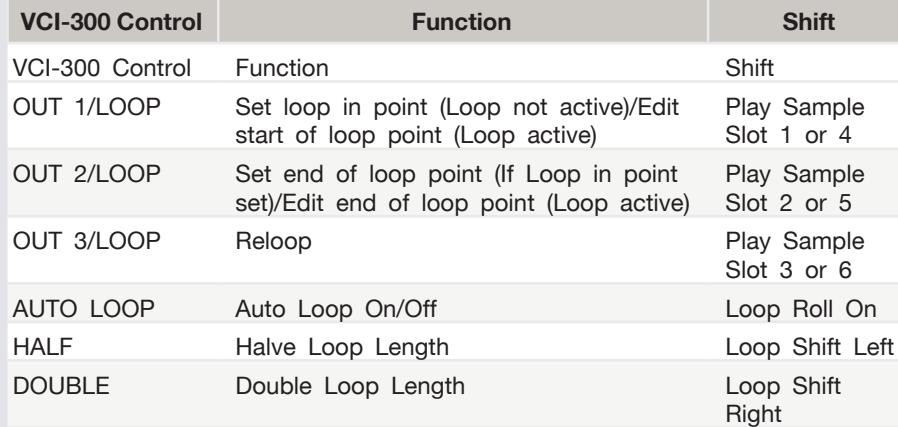

**NOTE:** The best way to edit the start and end points of a manual loop is to press the corresponding button, then adjust using the jog wheel/platter on your Vestax VCI-300.

**NOTE:** When a Loop Roll is activated, HALF and DOUBLE will halve/double loop length instead of shifting the loop left/right.

## DJ-FX

The DJ-FX in Serato DJ are powered by iZotope™. Click the FX tab **THEC EX SP-6** to open the FX panel. Select either 1, 2 or M to assign the selected effect bank to a deck or Master Output.

There are two available modes in the DJ-FX. Single FX Mode allows you to select one effect per FX bank, and has multiple parameters that can be adjusted. Multi FX Mode allows you to select up to three effects per FX bank, and adjust only one parameter, the FX Depth. The same effects available in Single FX mode are available in Multi FX mode, as well some additional presets.

You can select between the two FX modes by clicking either the Single FX mode button **or Multi FX** mode button

If you have a Vestax VFX-1 unit, you can control the FX using the VFX-1.

The top half of the VFX-1 will control FX UNIT 1 in Serato DJ and the bottom half will control FX UNIT 2.

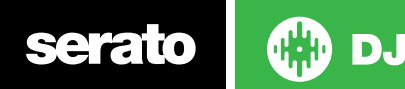

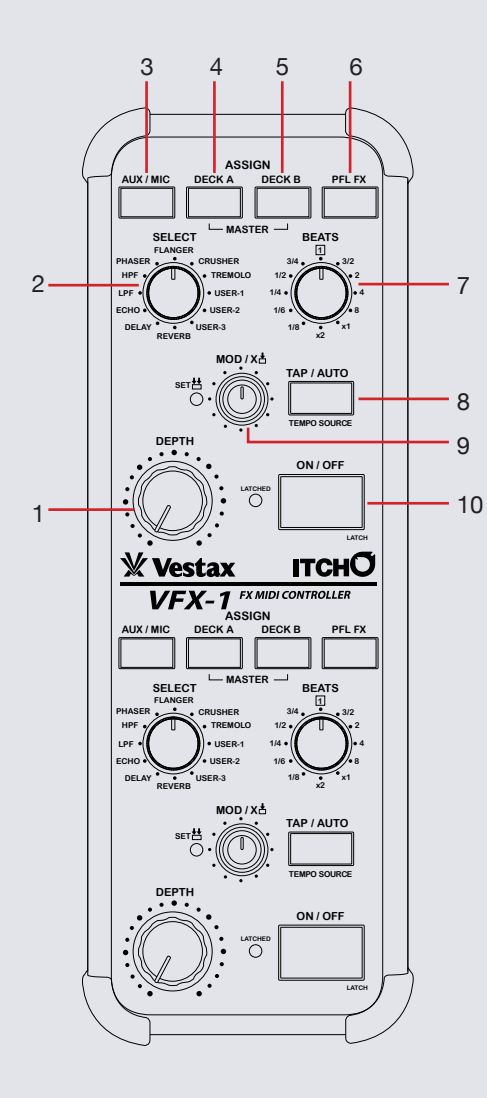

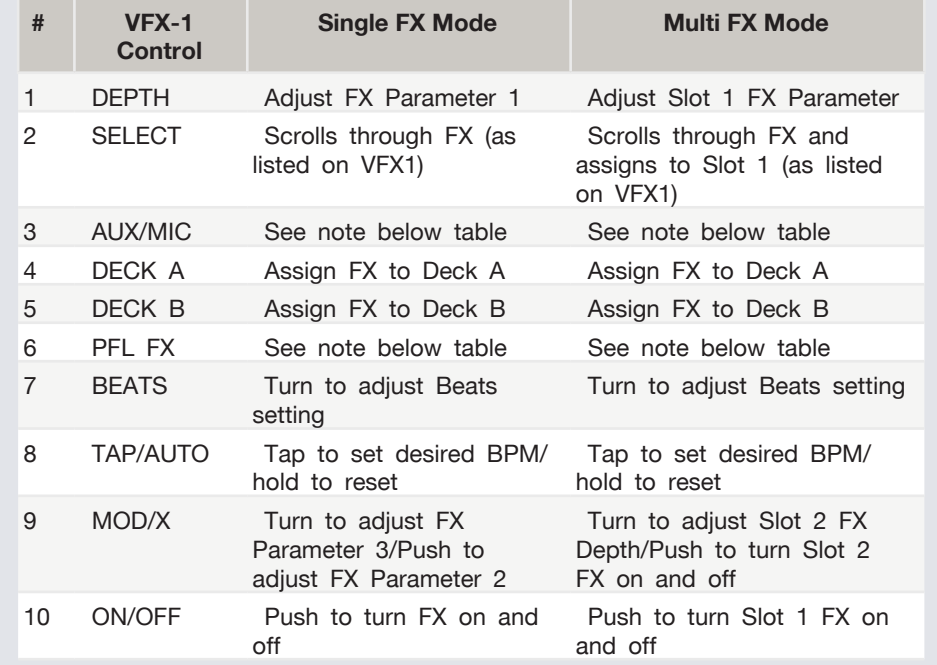

**NOTE:** AUX/MIC and PFL FX are for when the VFX-1 is used in addition with other Serato DJ controllers that support 4 decks. The Vestax VCI-300 does not support 4 decks, so these buttons will not be functional.

#### O serato **DJ**

## Serato Video

Serato Video is a software plugin for Serato Software which adds the ability to playback and mix video files, use effects and fader transitions with your Serato DJ Controller, an additional MIDI controller or your mouse/keyboard.

[For more information on Serato Video go to http://serato.com/video](http://serato.com/video)

## MIDI

The MIDI control feature in Serato DJ provides the ability to map Serato DJ software functions to MIDI controller functions such as keyboards, triggers, sliders, and knobs. Integrating MIDI controllers into your Serato DJ setup can improve live performance usability, such as hitting pads on a MIDI controller to trigger Loops and Cue Points.

[For more information download the Serato DJ manual by going to http://sera](http://serato.com/dj/downloads)[to.com/dj/downloads](http://serato.com/dj/downloads)

**NOTE:** You can not MIDI Map your VCI-300, you will need to connect an additional MIDI controller to use these MIDI functions.

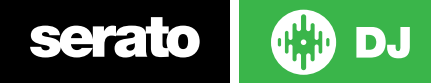

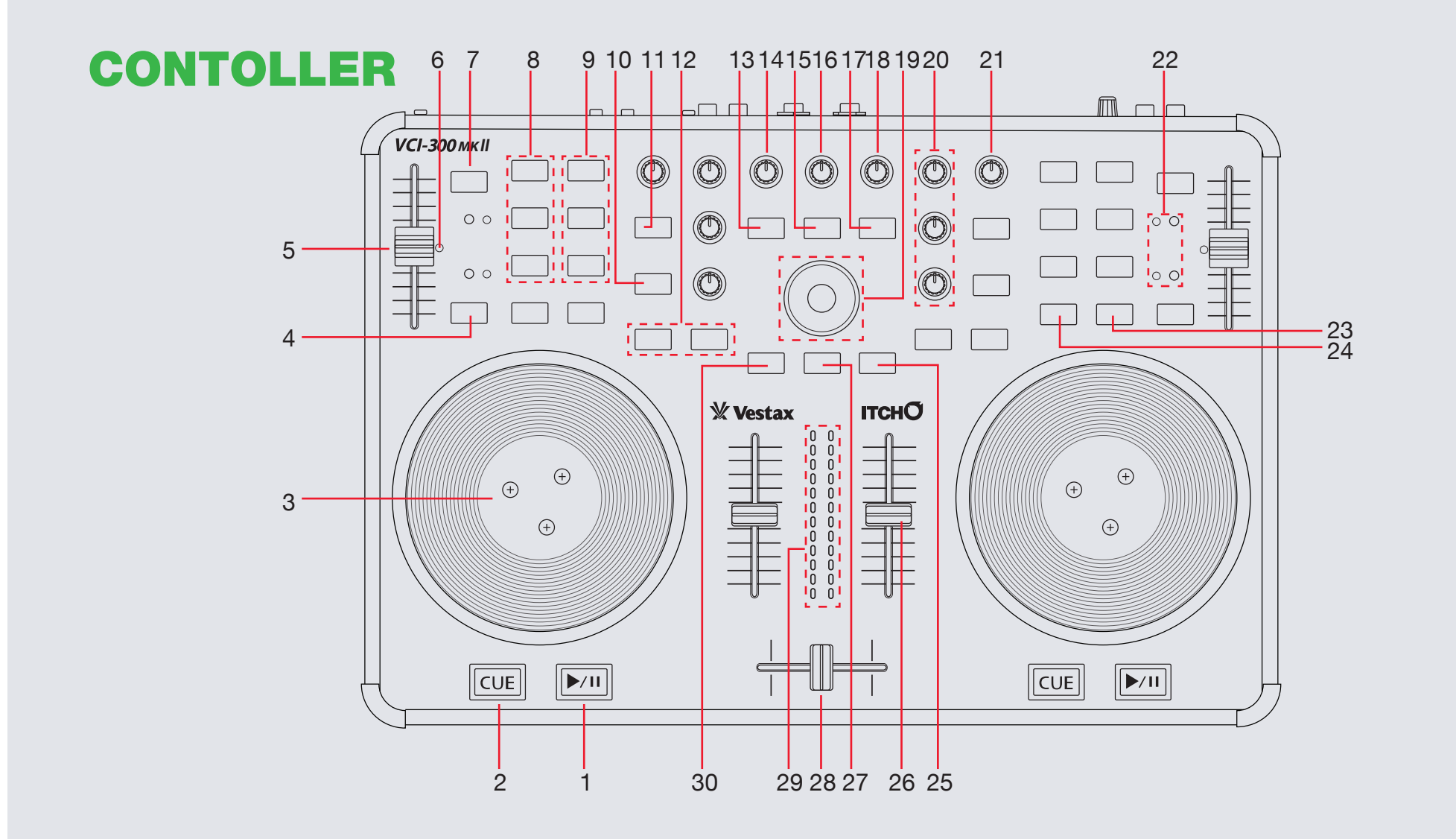

**OD** serato

### **NOTE:** SHIFT button is used with other buttons that have shift modifier functions

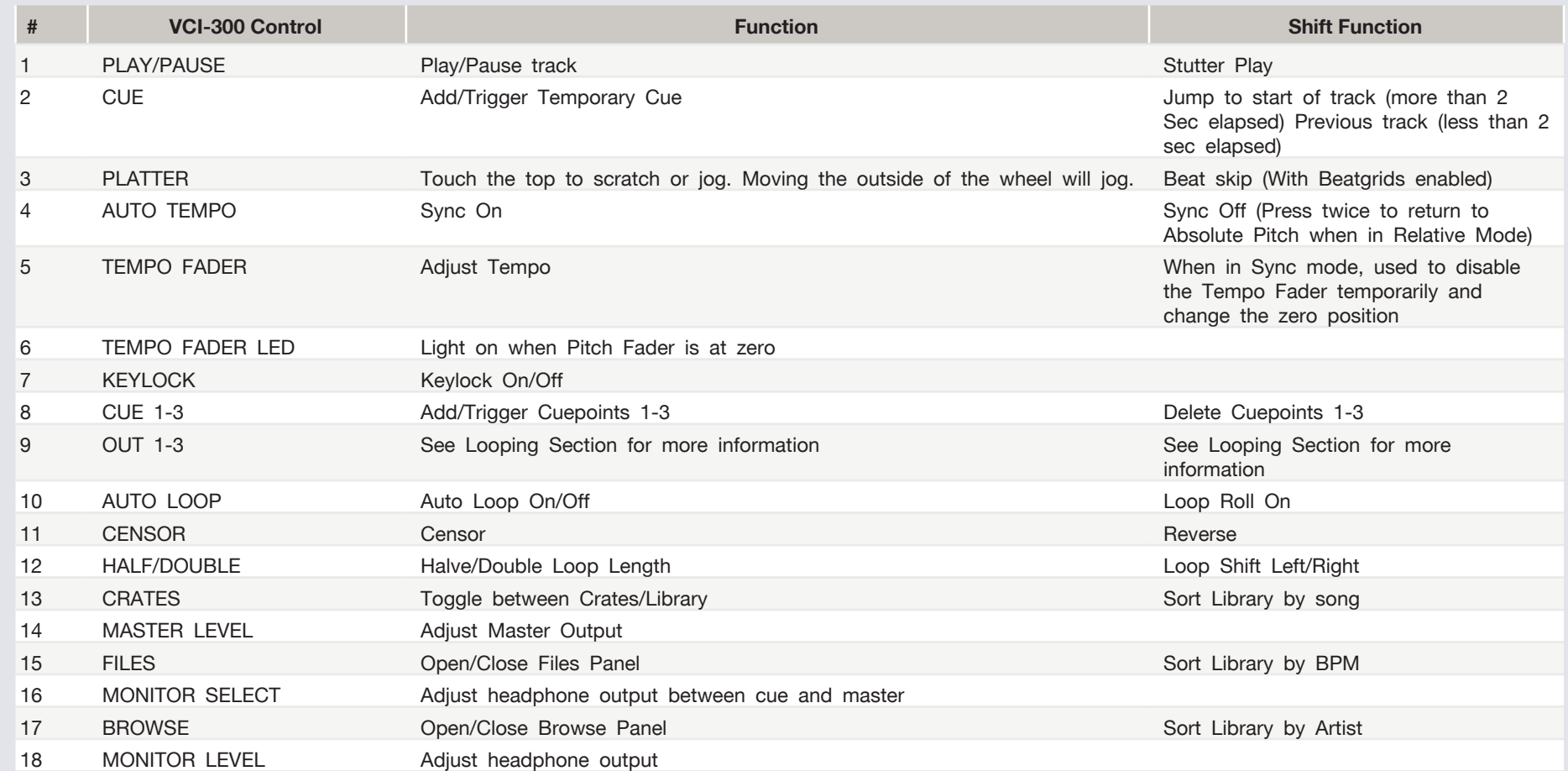

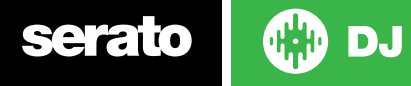

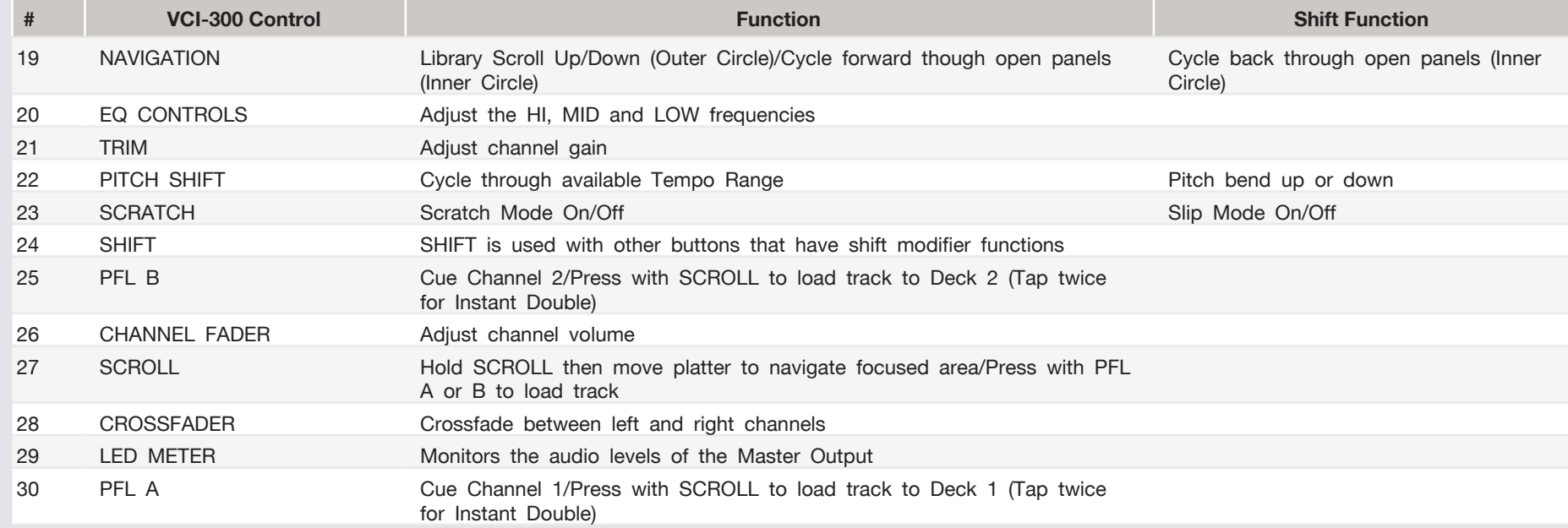

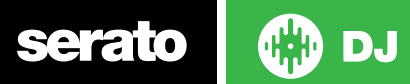

## Using the Tool Tips

Click on the  $\bigcirc$  icon to enable Tool Tips. This is located in between the MIDI and setup button in the top right hand corner of the screen. Tool Tips provide a handy way to learn the various features of Serato DJ.

Move the mouse over a section of the screen to bring up a context sensitive tool tip. Holding the mouse over the  $\bullet$  button with Tool Tips turned on will show you a list of all keyboard shortcuts.

For more information about how to use Serato DJ, please go to our website www.serato.com or refer to the Serato DJ Software Manual.

For more information on your controller, please refer to the hardware manual.

For further help, please contact [support@serato.com](mailto:support%40serato.com?subject=Help%20with%20the%20VCI-300%20and%20Serato%20DJ.) or go to [www.serato.com/](www.serato.com/dj/support) [dj/support](www.serato.com/dj/support)

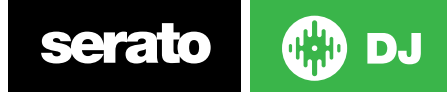